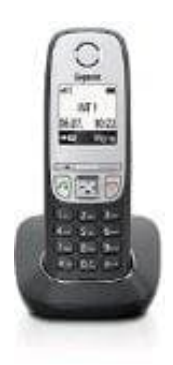

## **Gigaset A415**

## **Rufumleitung bei Gigaset-Telefonen einstellen**

- 1. Öffne das Menü, indem man die Steuertaste nach rechts drückt.
- 2. Dort navigiert man zum Eintrag "Basis einstellen" und bestätigt mit "OK".
- 3. Anschließend nutzt man die Pfeiltasten, um die Option "Umleitung Ext." auszuwählen. 3. Anschließend nutzt man die Pfeiltasten, um die Option "Umleitung Ext." auszuwählen.<br>4. Dort gibt man die gewünschte Rufnummer ein und bestätigt mit "OK".<br>2. Bedienungsanleiche Rufnummer ein und bestätigt mit "OK".
-